IBM Storage Ceph 7

# *NVMe-oF Gateway Support Guide 2023-11-23*

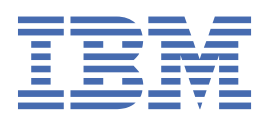

## <span id="page-2-0"></span>**Important**

**DRAFT BETA 1 PROVIDED WITH NO SUPPORT:** Do not upgrade a production installation to a beta release. Upgrade support is not provided between beta releases. No automated upgrade path is provided from a beta release to the final GA release. The cluster will need to be rebuilt for production use.

Last updated: 2023-11-23

**ii** IBM Storage Ceph 7: NVMe-oF Gateway Support Guide 2023-11-23

# **Contents**

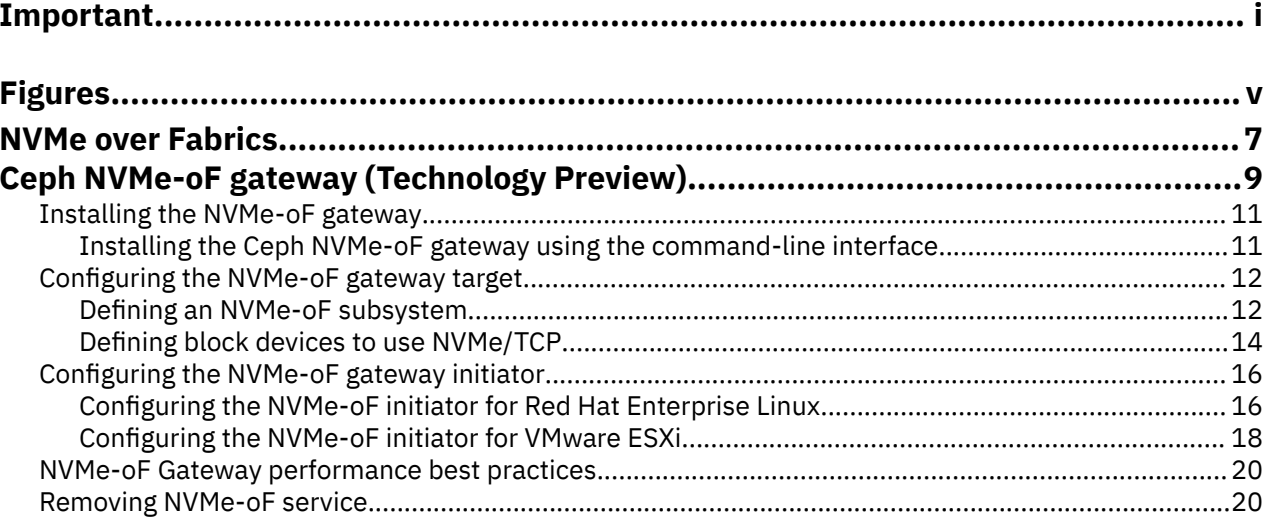

# <span id="page-6-0"></span>**Figures**

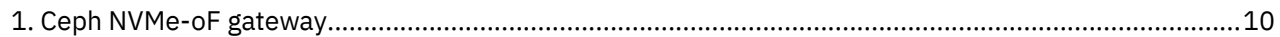

## <span id="page-8-0"></span>**NVMe over Fabrics**

Ceph Block Device now offers NVMe-oF gateway support as a Technology Preview. Non-Volatile Memory express (NVMe) and NVMe over Fabrics (NVMe-oF) protocols are designed specifically to enable the full capabilities of parallelism and performance with all-flash storage systems.

**Important:** Technology Preview features are not supported with IBM production service level agreements (SLAs), might not be functionally complete, and IBM does not recommend using them for production. These features provide early access to upcoming product features, enabling customers to test functionality and provide feedback during the development process.

NVMe-oF enables the performance of direct attached all-flash storage along with the flexibility and total cost of ownership (TCO) savings of shared storage. Implementing NVMe-oF support in enterprise storage arrays allows the combination of the NVMe protocol performance with the rich feature set of modern storage arrays. Using NVMe protocol enables modern storage arrays to meet growing customer demands.

NVMe-oF uses the TCP protocol as a ubiquitous transport that does not require special network configuration, by using existing Ethernet connectivity. Ethernet speeds currently support up to 400 Gib per second and the use of Ethernet technology is significant in data centers.

For more information about Ceph Block Device NVMe-oF gateway support, see Ceph NVMe-oF gateway.

IBM Storage Ceph 7: NVMe-oF Gateway Support Guide 2023-11-23

# <span id="page-10-0"></span>**Ceph NVMe-oF gateway (Technology Preview)**

Storage administrators can install and configure an NVMe over Fabrics (NVMe-oF) gateway for an IBM Storage Ceph cluster. With the Ceph NVMe-oF gateway, you can effectively run a fully integrated block storage infrastructure with all features and benefits of a conventional Storage Area Network (SAN).

**Important:** Technology Preview features are not supported with IBM production service level agreements (SLAs), might not be functionally complete, and IBM does not recommend using them for production. These features provide early access to upcoming product features, enabling customers to test functionality and provide feedback during the development process.

Traditionally, block-level access to a Ceph storage cluster has been limited to QEMU and librbd, which is a key enabler for adoption within OpenStack environments. Starting from IBM Storage Ceph 7, block-level access to the Ceph storage cluster can take advantage of the NVMe-oF standard to provide data storage.

The NVMe-oF gateway integrates IBM Storage Ceph with the NVMe over TCP (NVMe/TCP) protocol to provide an NVMe/TCP target that exports RADOS Block Device (RBD) images. The NVMe/TCP protocol allows clients, which are known as initiators, to send NVMe-oF commands to storage devices, which are known as targets, over an Internet Protocol network.

<span id="page-11-0"></span>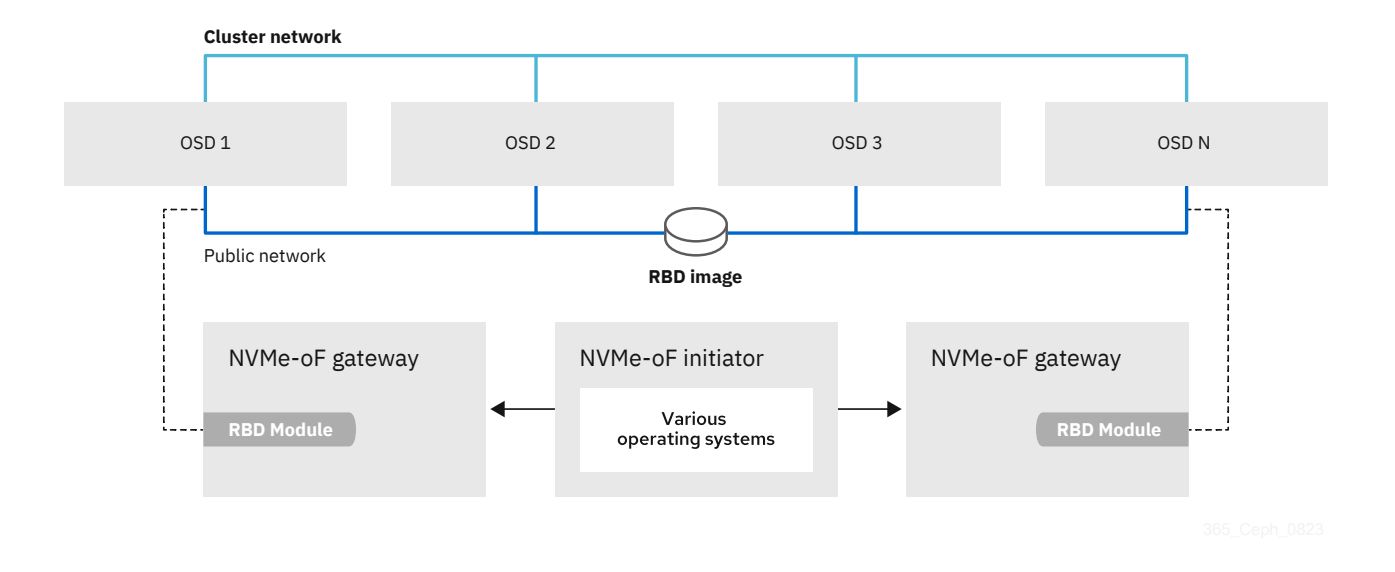

*Figure 1. Ceph NVMe-oF gateway*

For more information about the NVMe over Fabrics protocol, see [NVMe over Fabrics](#page-8-0).

## <span id="page-12-0"></span>**Installing the NVMe-oF gateway**

Before you can utilize the benefits of the Ceph NVMe-oF gateway, you must install the required software packages. You can install the Ceph NVMe-oF gateway by using the command-line interface.

Each NVMe-oF gateway runs the Storage Performance Development Kit (SPDK) to provide NVMe-oF protocol support. SPDK utilizes a user-space implementation of the NVMe-oF protocol to interact with the Ceph librbd library to expose RBD images to NVMe-oF clients. With the Ceph NVMe-oF gateway you can effectively run a fully integrated block storage infrastructure with all features and benefits of a conventional Storage Area Network (SAN).

## **Installing the Ceph NVMe-oF gateway using the command-line interface**

The Ceph NVMe-oF gateway is the NVMe-oF target node and also a Ceph client node. The Ceph NVMe-oF gateway can be a stand-alone node or be collocated on a Ceph Object Storage Daemon (OSD) node.

## **Before you begin**

Installing the NVMe-oF gateway requires a storage system that is running IBM Storage Ceph 7 or later cluster.

## **Procedure**

Complete the following steps to install the Ceph NVMe-oF gateway.

1. Create a pool in which the gateway group configuration is to be managed.

ceph osd pool create *NVME-OF\_POOL\_NAME*

For example,

[root@host01 ~]# ceph osd pool create nvmeof\_pool01

2. Enable the RADOS Block Device (RBD) application on the NVMe-oF pool.

rbd pool init *NVME-OF\_POOL\_NAME*

For example,

 $[root@host01 - ]$ # rbd pool init nvmeof pool01

3. Set NVMe-oF container image before service deployment.

[ceph: root@host01 /]# ceph config set mgr mgr/cephadm/container\_image\_nvmeof icr.io/ibmceph-beta/nvmeof-rhel9:latest

4. Deploy the nvmeof manager daemons that use placement specification on a specific set of nodes.

ceph orch apply nvmeof *NVME-OF\_POOL\_NAME* --placement="*NODE1*, *NODE2*,..."

For example,

[ceph: root@host01 /]# ceph orch apply nvmeof nvmeof\_pool01 --placement="host01, host02"

**Note:** To remove a node from a daemon, redeploy the nvmeof manager daemon on the wanted nodes.

5. You can install NVMe manager daemons using the service specification file with the cpumask option. By using this option, you can increase the number of cores, thereby improving the NVMe performance.

a. Create a specification file with the following details.

```
service_type: nvmeof
service_id: NVME-OF_POOL_NAME
placement:
   hosts:
      - HOST_NAME
spec:
   pool: NVME-OF_POOL_NAME
   tgt_cmd_extra_args: --cpumask=0xFF
```
Where FF is a hexadecimal bit mask based on the number of cores that are used in the cluster.

For example,

```
cat file.yaml
service_type: nvmeof
service_id: nvmeof_pool01
placement:
  hosts:
     - host01
     - host02
snec ·
   pool: nvmeof_pool01
   tgt_cmd_extra_args: --cpumask=0xFF
```
In this example, since 8 cores are used, the value of --cpumask is 0xFF. For 6 cores, the value is 0x3F.

b. Deploy the NVMe daemons on the admin node.

ceph orch apply -i *NVME\_FILE*

## **Configuring the NVMe-oF gateway target**

Installing the Ceph NVMe-oF gateway using the command-line interfaceConfigure targets, LUNs, and clients, using the Ceph gateway **nvmeof-cli** command-line utility.

Configuring the NVMe-oF gateway target requires a storage system running IBM Storage Ceph 7 or later cluster and a running Ceph NVMe-oF gateway.

## **Defining an NVMe-oF subsystem**

Define an NVMe-oF subsystem. Defining the NVMe subsystem includes creating an NVMe subsystem, configuring the IP port for communication, and enabling hosts to use the subsystem.

## **About this task**

Configure the Ceph NVMe-oF gateway by using the gateway nvmeof-cli utility.

## **Before you begin**

The gateway nvmeof-cli container is automatically downloaded during the subsystem creation. Alternatively, the nvmeof-cli container can be downloaded before first use.

To download the gateway nvmeof-cli container, use the following command:

```
podman pull icr.io/ibm-ceph-beta/nvmeof-cli-rhel9:latest
```
### **Procedure**

These commands can be run on either podman or docker.

1. Create an NVMe subsystem.

**Important:** Run this command only *once*. Only one NVMe subsystem is supported.

podman run -it <icr.io/ibm-ceph-beta/nvmeof-cli-rhel9:latest> --server-address *GATEWAY\_IP* - server-port 5500 create\_subsystem --subnqn *SUBSYSTEM\_NQN* --max-namespaces 256

The *SUBSYSTEM\_NQN* is a user defined string. In this example it is defined as nqn.2016-06.io.spdk:cnode1. For example,

```
[root@host01 ~]# podman run -it <icr.io/ibm-ceph-beta/nvmeof-cli-rhel9:latest> --server-
address 10.172.19.21 --server-port 5500 create_subsystem --subnqn nqn.2016-06.io.spdk:cnode1 
--max-namespaces 256
```
**Note:** For additional input, --serial *SERIAL\_NUMBER* can be added to the command.

- 2. Define the IP port on the gateway that is to process NVMe/TCP commands and I/O operations.
	- a) From the installer node, get the NVMe-oF gateway name.

ceph orch ps | grep nvme

For example,

[ceph: root@host01 /]# ceph orch ps | grep nvme nvmeof.rbd.host010.nl host010\*:5500,4420,8009 running (13d) - 13d 1970M - 470dd4ee78f0 e313e8b13a31

In this example, the gateway name is client.nvmeof.rbd.host010.nl.

b) Define the IP port on the gateway.

```
podman run -it icr.io/ibm-ceph-beta/nvmeof-cli-rhel9:latest --server-address GATEWAY_IP
--server-port 5500 create_listener -n SUBSYSTEM_NQN -g GATEWAY_NAME -a GATEWAY_NODE_IP -s 
4420
```
For example,

```
[root@host01 ~]# podman run -it icr.io/ibm-ceph-beta/nvmeof-cli-rhel9:latest --server-
address 10.172.19.01 --server-port 5500 create_listener -n nqn.2016-06.io.spdk:cnode1 -g 
client.nvmeof.test-nvmeof-pool.rhel9-ceph-node1.ogqdhx -a 10.172.19.01 -s 4420
```
3. Get the host NVMe Qualified Name (NQN) for each host.

#### **For Red Hat Enterprise Linux initiators**

cat /etc/nvme/hostnqn

For example,

# cat /etc/nvme/hostnqn nqn.2014-08.org.nvmexpress:uuid:950ddadf-f995-47b7-9416-b9bb233f66e3

In this example 950ddadf-f995-47b7-9416-b9bb233f66e3 is the UUID.

#### **For VMware ESXi initiators**

esxcli nvme info get

For example,

esxcli nvme info get Host NQN: nqn.2014-08.com.ibm.ceph:nvme:host01

4. Allow the NVMe initiator host to run NVMe/TCP commands to the newly created NVMe subsystem.

<span id="page-15-0"></span>**Note:** Specific hosts can be selected, as in the following example. To specify all hosts, use --host  $"*".$ 

```
podman run -it icr.io/ibm-ceph-beta/nvmeof-cli-rhel9:latest --server-address NODE_IP --
server-port 5500 add_host --subnqn SUBSYSTEM_NQN --host "HOST01_NQN,
HOST02_NQN"
```
For example,

```
[root@host01 ~]# podman run -it icr.io/ibm-ceph-beta/nvmeof-cli-rhel9:latest 
--server-address 10.172.19.01 --server-port 5500 add_host --subnqn 
nqn.2016-06.io.spdk:cnode1 --host "nqn.2014-08.org.nvmexpress:uuid:950ddadf-f995-47b7-9416-
b9bb233f66e3,nqn.2014-010.org.nvmexpress:uuid:960ddadf-f995-47b7-9416-b9bb233f66e3"
```
5. List all NVMe-OF Gateway target entities configured on Gateway.

```
podman run -it <icr.io/ibm-ceph-beta/nvmeof-cli-rhel9:latest> --server-address GATEWAY_IP --
server-port 5500 get_subsystems
```
For example,

```
[root@host01 ~]# podman run -it <icr.io/ibm-ceph-beta/nvmeof-cli-rhel9:latest> --server-
address 10.172.19.01 --server-port 5500 get_subsystems
INFO:__main__:Get subsystems:
\lfloor {
 "nqn": "nqn.2014-08.org.nvmexpress.discovery",
 "subtype": "Discovery",
 "listen_addresses": [],
 "allow_any_host": true,
 "hosts": []
    },
\{ "nqn": "nqn.2016-06.io.spdk:cnode1",
 "subtype": "NVMe",
       "listen_addresses": [
\{ "transport": "TCP",
 "trtype": "TCP",
 "adrfam": "IPv4",
 "traddr": "10.172.19.01",
 "trsvcid": "4420"
           }
\qquad \qquad ],
 "allow_any_host": true,
      "hosts\overline{ }: [\overline{ }],
 "serial_number": "1",
 "model_number": "SPDK bdev Controller",
 "max_namespaces": 256,
 "min_cntlid": 1,
 "max_cntlid": 65519,
 "namespaces": []
   }
]
```
## **Defining block devices to use NVMe/TCP**

Define storage block devices to be used with NVMe/TCP.

### **About this task**

**Note:** This procedure only needs to be run once per block device, even if there are multiple gateways.

#### **Procedure**

1. Create an image within any RBD application-enabled pool.

```
rbd create IMAGE_NAME --size MEGABYTES --pool POOL_NAME
```
For example,

[root@host01 ~]# rbd create image-1 --size 1024 --pool pool01

For more information about creating an image, see Creating images.

2. Using the gateway nvmeof-cli utility, create a block device.

Run this command for every RBD image that needs to be exposed through NVMe/TCP.

podman run -it <icr.io/ibm-ceph-beta/nvmeof-cli-rhel9:latest> --server-address *GATEWAY\_IP* - server-port 5500 create\_bdev --pool *POOL\_NAME* --image *IMAGE\_NAME* --bdev *BLOCK\_DEVICE\_NAME*

For example,

[root@host01 ~]# podman run -it <icr.io/ibm-ceph-beta/nvmeof-cli-rhel9:latest> --serveraddress 10.172.19.21 --server-port 5500 create bdev --pool pool01 --image image-01 --bdev cephblock01

3. Add a namespace to each block device that was created in ["Defining an NVMe-oF subsystem" on page](#page-13-0) [12](#page-13-0).

podman run -it <icr.io/ibm-ceph-beta/nvmeof-cli-rhel9:latest> --server-address *GATEWAY\_IP* - server-port 5500 add\_namespace --subnqn *SUBSYSTEM\_NQN* --bdev *BLOCK\_DEVICE\_NAME*

For example,

[root@host01 ~]# podman run -it <icr.io/ibm-ceph-beta/nvmeof-cli-rhel9:latest> --serveraddress 10.172.19.21 --server-port 5500 add\_namespace --subnqn nqn.2016-06.io.spdk:cnode1 - bdev ceph-block01

4. List all NVMe-OF Gateway target entities configured on Gateway.

podman run -it <icr.io/ibm-ceph-beta/nvmeof-cli-rhel9:latest> --server-address *GATEWAY\_IP* - server-port 5500 get\_subsystems

For example,

```
[root@host01 ~]# podman run -it <icr.io/ibm-ceph-beta/nvmeof-cli-rhel9:latest> --server-
address 10.172.19.01 --server-port 5500 get_subsystems
INFO:__main__:Get subsystems:
\lfloor {
 "nqn": "nqn.2014-08.org.nvmexpress.discovery",
 "subtype": "Discovery",
 "listen_addresses": [],
 "allow_any_host": true,
 "hosts": []
 },
\{ "nqn": "nqn.2016-06.io.spdk:cnode1",
 "subtype": "NVMe",
       "listen_addresses": [
\{ "transport": "TCP",
 "trtype": "TCP",
 "adrfam": "IPv4",
 "traddr": "10.172.19.01",
           "trsvcid": "4420"
 }
\qquad \qquad ],
 "allow_any_host": true,
\blacksquare hosts": [],
 "serial_number": "1",
 "model_number": "SPDK bdev Controller",
 "max_namespaces": 256,
 "min_cntlid": 1,
 "max_cntlid": 65519,
       "namespaces": [
\{ "nsid": 1,
              "bdev_name": "ceph-block01",
 "name": "ceph-block01",
 "nguid": "637DBF16AE6C47CF850A81F317E3BFEF",
 "uuid": "637dbf16-ae6c-47cf-850a-81f317e3bfef"
           },
       ]
    }
]
```
## **Configuring the NVMe-oF gateway initiator**

Configure the initiator to allow the NVMe/TCP protocol to send NVMe-oF commands to targets over an Internet Protocol network.

The NVMe-oF gateway initiator can be configured on either of the following platform version:

- Red Hat Enterprise Linux 9.2 or later
- VMware vSphere Hypervisor (ESXi) 7.0U3 or later

## **Configuring the NVMe-oF initiator for Red Hat Enterprise Linux**

Configure the NVMe-oF initiator for Red Hat Enterprise Linux.

## **Before you begin**

• Red Hat Enterprise Linux 9.2 or later

### **Procedure**

1. Install the nvme-cli.

yum install nvme-cli

2. Install the necessary NVMe packages.

modprobe nvme-fabrics

3. Verify that the target is reachable from the initiator.

```
nvme discover -t tcp -a GATEWAY_IP -s 4420
```
For example,

[root@host01 ~]# nvme discover -t tcp -a 10.172.19.01 -s 4420

4. Connect to the NVMe-oF target.

Use the *SUBSYSTEM\_NQN* that was defined in ["Defining an NVMe-oF subsystem" on page 12](#page-13-0).

nvme connect -t tcp -a *GATEWAY\_IP* -n *SUBSYSTEM\_NQN*

For example,

[root@host01 ~]# nvme connect -t tcp -a 10.172.19.01 -n nqn.2016-06.io.spdk:cnode1

### **What to do next**

Verify that the initiator is set up correctly.

1. List the NVMe-oF block devices.

nvme list

For example,

```
[root@host01 ~]# nvme list
Node Generic SN Model 
Namespace Usage Format Format FW Rev
--------------------- ---------------- ------------------- ----------------------- 
--------- -------------------------- ---------------- --------
/home/nvme01_node01 /home/ng1n1 SPDK00000000000001 SPDK bdev Controller 
1 10,49 MB / 10,49 MB 4 KiB + 0 B 23.01
...
```
2. Create a filesystem on the desired target, found in step "1" on page 17.

mkfs *NVME\_NODE\_PATH*

For example,

```
[root@host01 ~]# mkfs /home/nvme01_node01
mke2fs 1.46.5 (20-Dec-2023)
Discarding device blocks: done
Creating filesystem with 2560 4k blocks and 2560 inodes
Allocating group tables: done
Writing inode tables: done
Writing superblocks and filesystem accounting information: done
```
- 3. Mount the NVMe node on the NVMe-oF directory.
	- a. Mount NVMe-oF.

mkdir /mnt/nvmeof

For example,

[root@host01 ~]# mkdir /mnt/nvmeof

b. Mount the node on within the NVMe-oF directory.

```
mount NVME_NODE_PATH /mnt/nvmeof
```
For example,

[root@host01 ~]# mount /home/nvme01\_node01 /mnt/nvmeof

<span id="page-19-0"></span>4. Using sudo commands, list mounted NVMe-oF files.

ls /mnt/nvmeof

For example,

```
$ ls /mnt/nvmeof
lost+found
```
5. Create a text file within the mnt/nvmeof directory.

For example,

```
$ sudo bash -c "echo Hello NVMe-oF > /mnt/nvmeof/hello.txt"
```
6. Verify that the text file can now be reached.

For example,

```
$ cat /mnt/nvmeof/hello.txt
Hello NVMe-oF
```
## **Configuring the NVMe-oF initiator for VMware ESXi**

Configure the NVMe-oF initiator for VMware vSphere Hypervisor (ESXi). You can set up a VMware ESXi host as a NVMe/TCP initiator.

### **About this task**

NVMe/TCP is supported by VMware vSphere Hypervisor (ESXi) 7.0U3 or later.

## **Before you begin**

- A VMware ESXi host running VMware vSphere Hypervisor (ESXi) 7.0U3 version or later.
- Ceph NVMe-oF gateway deployed.
- IBM Storage Ceph cluster and ceph-nvmeof configuration is ready and healthy.
- A subsystem defined within the gateway. For more information, see ["Defining an NVMe-oF subsystem"](#page-13-0) [on page 12](#page-13-0).
- NVMe/TCP adapter is configured.
	- Enabled NVMe/TCP on a physical network interface controller (NIC).

esxcli nvme fabrics enable --protocol TCP --device vmnic*N*

Replace *N* with the number of NIC.

– Tag a VMkernel NIC to permit NVMe/TCP traffic.

esxcli network ip interface tag add --interface-name vmk*N* --tagname NVMeTCP

Replace *N* with the ID of the VMkernel.

## **Procedure**

Configuring the VMware ESXi host for NVMe/TCP transport includes discovering the NVMe/TCP targets and connecting to them.

1. List the NVMe-oF adapter.

```
esxcli nvme adapter list
```
For example,

```
[root@host01:~] esxcli nvme adapter list
Adapter Adapter Qualified Name Transport Type Driver Associated Devices
------- -------------------------------- -------------- --------- ------------------
vmhba64 aqn:nvmetcp:ac-1f-6b-0a-18-74-T TCP nvmetcp vmnic0
```
2. Discover any NVMe-oF-gateway subsystems.

esxcli nvme fabrics discover -a *NVME\_TCP\_ADAPTER* -i *GATEWAY\_IP* -p 4420

For example,

[root@host01:~] esxcli nvme fabrics discover -a vmhba64 -i 10.0.211.196 -p 4420

Transport Type Address Family Subsystem Type Controller ID Admin Queue Max Size Transport Address Transport Service ID Subsystem NQN Connected -------------- -------------- -------------- ------------- --------------------

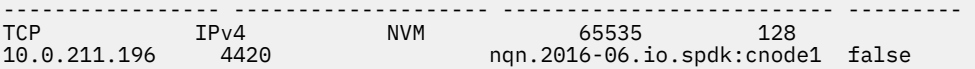

3. Connect to NVMe-oF gateway subsystem.

esxcli nvme fabrics connect -a *NVME\_TCP\_ADAPTER* -i *GATEWAY\_IP* -p 4420 -s *SUBSYSTEM\_NQN*

For example,

```
[root@host01:~] esxcli nvme fabrics connect -a vmhba64 -i 10.0.211.196 -p 4420 -s 
nqn.2016-06.io.spdk:cnode1
```
4. List NVMe/TCP controller list.

esxcli nvme controller list

```
[root@host01:~] esxcli nvme controller list
Name 
Controller Number Adapter Transport Type Is Online
------------------------------------------------------------------------------------------ 
----------------- ------- -------------- ---------
nqn.2016-06.io.spdk:cnode1#vmhba64#10.0.211.196:4420 
           301 vmhba64 TCP true
```
5. List NVMe-oF namespaces in the subsystem.

esxcli nvme namespace list

For example,

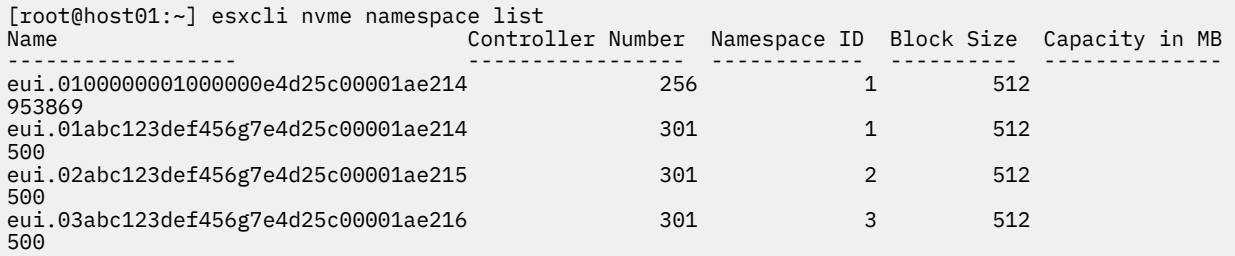

## **What to do next**

Verify that the initiator is set up correctly.

- 1. From the vSphere Client, go to the ESXi host.
- 2. On the **Storage** page, go to the **Devices** tab.
- 3. Verify that the NVMe/TCP disks are listed in the table.

<span id="page-21-0"></span>Improve the performance of NVMe-oF gateway.

## **About this task**

Modify the cores that are used by Storage Performance Development Kit (SPDK) to handle the IO to improve the performance of NVMe-oF gateway. The value of the cpumask can be 0x1..0xFF where 0x1 means a single core, and 0xFF means 8 cores. The default that the system is initialized with is 0xF.

## **Procedure**

1. Fetch the specification file of the cluster.

```
ceph orch ls --export > FILE.yaml
```
2. Modify the file to include or modify the **tgt\_cmd\_extra\_args** parameter. For example, change from the default **tgt\_cmd\_extra\_args: --cpumask=0xF** to **tgt\_cmd\_extra\_args: - cpumask=0xFF**.

```
service_type: nvmeof
service_id: NVME-OF_POOL_NAME
placement:
  hosts:
   - HOST_NAME
spec:
   pool: NVME-OF_POOL_NAME
  tgt_cmd_extra_args: --cpumask=0xFF
```
For example,

```
[ceph: root@host01/ ]# cat file.yaml
service_type: nvmeof
service_id: nvmeof_pool01
placement:
  hosts:
     - host01
    - host02
spec:
   pool: nvmeof_pool01
   tgt_cmd_extra_args: --cpumask=0xFF
```
3. Redeploy the service.

ceph orch apply -i *FILE*.yaml

4. Reconfigure the NVMe-oF gateway.

ceph orch reconfig *NVME-OF\_SERVICE\_ID*

For example,

[ceph: root@host01/ ]# ceph orch reconfig nvmeof\_pool01

## **Removing NVMe-oF service**

Remove NVMe-oF service.

### **Before you begin**

A running IBM Storage Ceph cluster with NVMe-oF gateway configured on the system.

**Note:** Ensure that the volumes are stopped before the service is removed.

## **About this task**

The following are the three main steps to remove the NVMe-oF service:

- 1. Disconnect the NVMe-oF Gateway initiator.
- 2. Remove the NVMe-oF Gateway target.
- 3. Remove the NVMe-oF service.

## **Procedure**

1. Disconnect the NVMe-oF initiator from NVMe-oF target.

### **Red Hat Enterprise Linux**

nvme disconnect-all

#### **VMware esx initiator**

esxcli nvme disconnect -n *CONTROLLER\_NUMBER* -a *NVME\_TCP\_ADAPTER* -s *SUBSYSTEM\_NQN*

where *CONTROLLER\_NUMBER* is the number that is fetched from **esxcli nvme namespace list** command, *NVME\_TCP\_ADAPTER* and *SUBSYSTEM\_NQN* are values from the **esxcli nvme fabrics connect** command.

- 2. Remove NVMe-oF Gateway target.
	- a) Remove existing namespace from subsystem.

```
podman run -it <icr.io/ibm-ceph-beta/nvmeof-cli-rhel9:latest> --server-address GATEWAY_IP
--server-port 5500 remove_namespace -n SUBSYSTEM_NQN -i NSID
```
For example,

```
[root@host01 ~]# podman run -it <icr.io/ibm-ceph-beta/nvmeof-cli-rhel9:latest> --server-
address 10.172.19.01 --server-port 5500 remove_namespace -n nqn.2016-06.io.spdk:cnode1 -i 1
```
b) Delete bdevs created on target.

```
podman run -it <icr.io/ibm-ceph-beta/nvmeof-cli-rhel9:latest> --server-address GATEWAY_IP
--server-port 5500 delete_bdev -b BLOCK_DEVICE_NAME
```
For example,

```
[root@host01 ~]# podman run -it <icr.io/ibm-ceph-beta/nvmeof-cli-rhel9:latest> --server-
address 10.172.19.01 --server-port 5500 delete_bdev -b ceph-block01
```
c) Delete subsystem created on target.

```
podman run -it <icr.io/ibm-ceph-beta/nvmeof-cli-rhel9:latest> --server-address GATEWAY_IP
--server-port 5500 delete_subsystem -n SUBSYSTEM_NQN
```
For example,

```
[root@host01 ~]# podman run -it <icr.io/ibm-ceph-beta/nvmeof-cli-rhel9:latest> --server-
address 10.172.19.01 --server-port 5500 delete_subsystem -n nqn.2016-06.io.spdk:cnode1
```
- 3. Remove NVMe-oF service.
	- a) On the Ceph admin node, remove the NVMe-oF service.

ceph orch rm nvmeof.*NVME-OF\_POOL\_NAME*

For example,

[ceph: root@host01 /]# ceph orch rm nvmeof.nvmeof\_pool01

#### b) Ensure that the **mon\_allow\_pool\_delete** parameter is set to true

ceph config set mon mon\_allow\_pool\_delete true

c) On the Ceph admin node, remove the *NVME-OF\_POOL* created to host NVMe-oF service.

ceph osd pool rm *NVME-OF\_POOL\_NAME NVME-OF\_POOL\_NAME* --yes-i-really-really-mean-it

**Note:** You need to use the pool name *NVME-OF\_POOL\_NAME* twice in the command to remove the pool.

For example,

[ceph: root@host01 /]# ceph osd pool rm nvmeof\_pool01 nvmeof\_pool01 --yes-i-really-reallymean-it

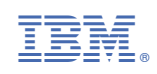